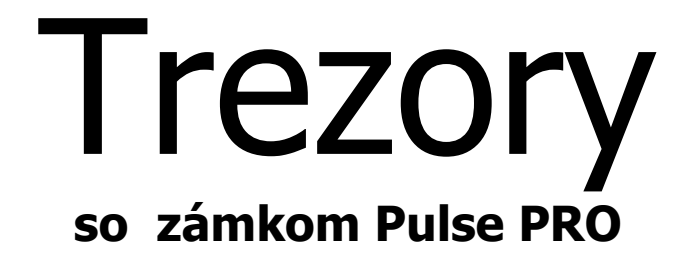

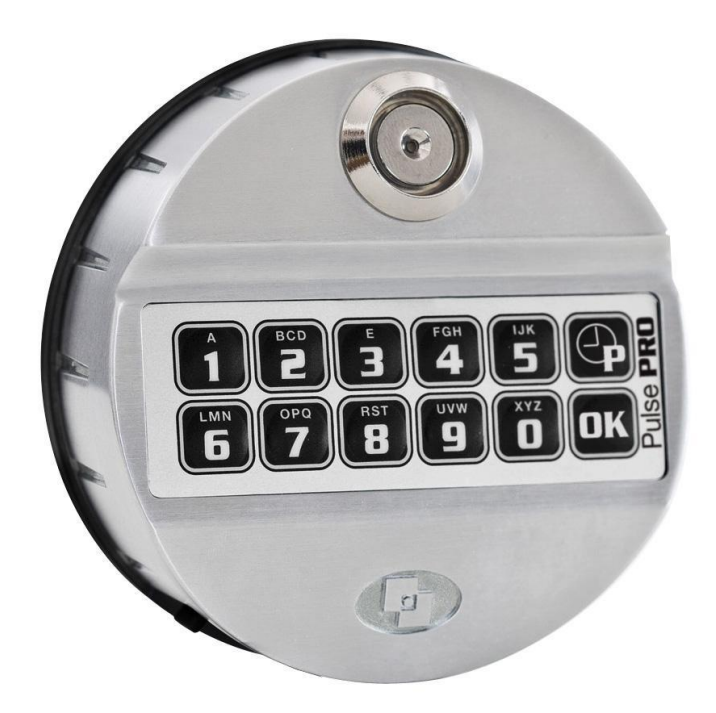

# **Príručka používateľa**

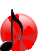

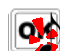

### **Obsah.**

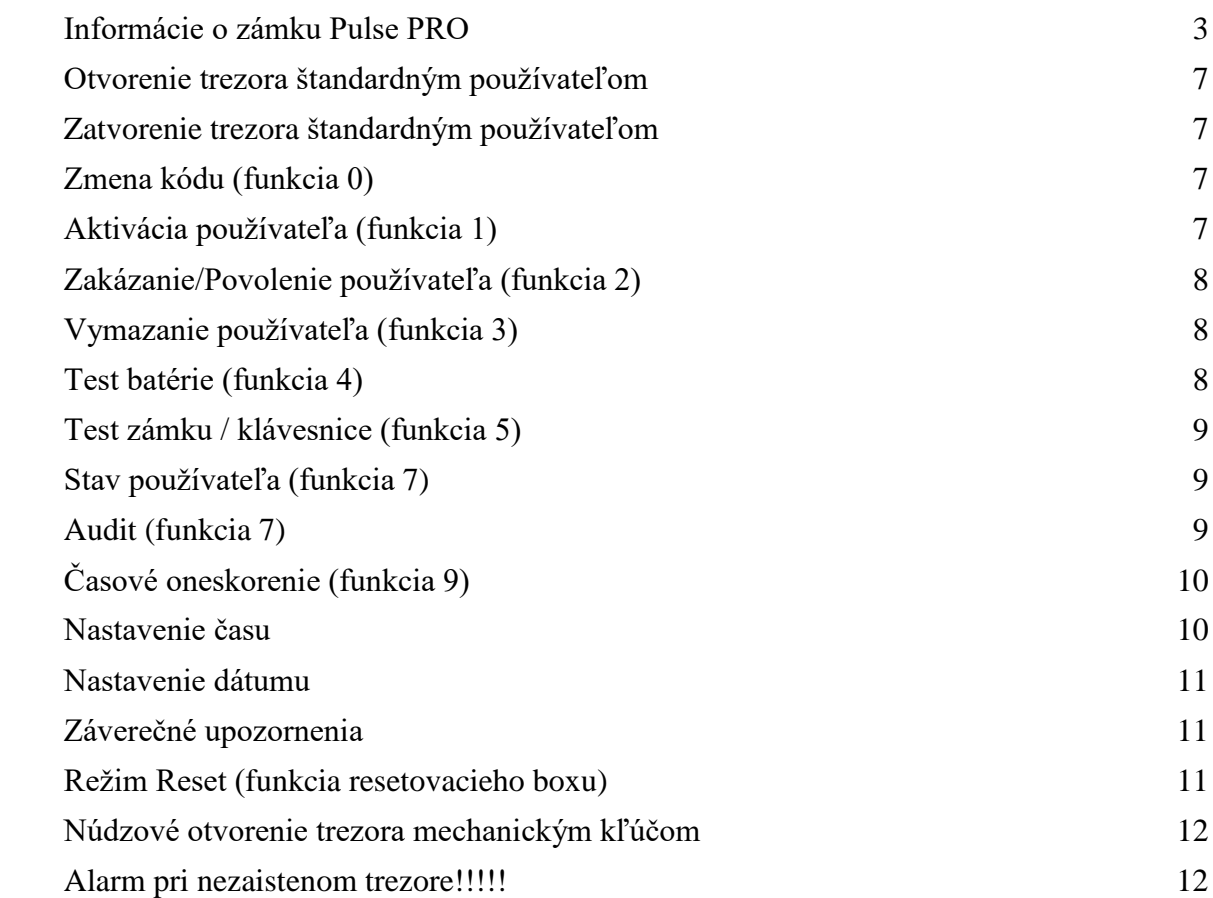

## **Informácie o zámku Pulse PRO**

#### <span id="page-2-0"></span>**Používanie klávesnice.**

Automatická úspora energie: Ak sa počas 5 sekúnd neuskutoční žiadna operácia, klávesnica sa automaticky vypne.

Ak sa uskutoční nesprávna operácia, počkajte 5 sekúnd, kým sa klávesnica vypne.

#### **Funkcie**

#### **Stlačte a podržte tlačidlo zodpovedajúce požadovanej funkcii**

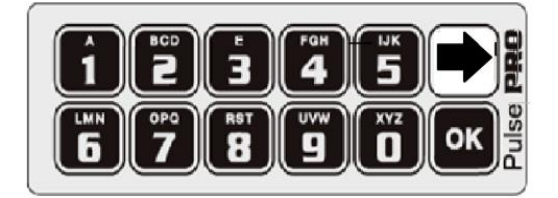

- $\boxed{\blacksquare}$  = Zmena kódov
- $\boxed{\mathbf{1}}$  = Aktivácia používateľa
- $\boxed{2}$  = Zakázanie/povolenie používateľa
- **3** = Vymazanie používateľa
- $\boxed{4}$  = Testovanie batérii
- $\boxed{\mathbf{5}}$  = Testovanie zámku/klávesnice
- $\mathbf{6}$  = Systémové nastavenia
- $\boxed{1}$  = Stav používateľa/audit
- $\vert \mathbf{B} \vert$  = Zmena konfigurácie
- $\boxed{\overline{\mathbf{9}}}$  = Časové oneskorenie a okno otvorenia ( "open window")
- $\bigtriangledown$  = Nastavenie času a dátumu
- $\overline{\text{OK}}$  = Nulovanie (Reset)

#### **Konfigurácie**

Zámok sa dá nastaviť pomocou klávesnice do jednej z 80-tich rôznych konfigurácií, ktoré sa líšia počtom užívateľov, možnosťou duálneho otvárania, správcovskými kompetenciami. Na všetky tieto nastavenia nie je potrebný počítač!

#### **Trezory spoločnosti Safetronics, a.s. odchádzajú od výrobcu s konfiguráciou číslo 17.**

#### **Vlastnosti používateľov a predvolené kódy**

V konfigurácii číslo 17 môže mať trezor až 49 používateľov a jedného manžéra. Každý používateľ má svoje vlastné ID pozostávajúce z dvoch číslic a kódu, ktorý môže byť zložený zo 6 číslic alebo zo 6 číslic + Dallas kľúča alebo len z Dallas kľúča. Ak používateľ používa len Dallas kľúč, je potrebné nakonfigurovať ho v duálnom otváraní s iným užívateľom.

#### **1. Predvolený kód manažéra:** 60 - 1 2 3 4 5 6.

Manažéri môžu otvoriť trezor, zmeniť svoj kód, zmeniť konfiguráciu, spravovať všetkých štandardných používateľov (tzn. nahrať používateľa, zrušiť používateľa, kontrolovať stav

používateľa ), programovať časové oneskorenie, overovať používateľov a všetky funkcie zámku.

#### **2. Príklady ID a kódu používateľov**:

Užívateľ 01: 01 - x x x x x x; Užívateľ 02: 02 - x x x x x x; ... .. Užívateľ 49: 49 - x x x x x x.

#### **Zmeňte predvolený kód manažéra pred spustením do prevádzky!**

### **Dallas kľúč**

K ľubovoľnému používateľovi možno počas jeho inštalácie pripojiť Dallas kľúč tak, že po zadaní kódu používateľa sa priloží Dallas kľúč k snímaču. Užívateľ sa bude identifikovať svojim kódom a Dallas kľúčom. Prostredníctvom PC softvéru možno naprogramovať viacero kľúčov rovnakým ID a dodávať ich pre špeciálne aplikácie. Akceptované sú modely Dallas kľúčov 1982, 1990 a 1971.

### **Časové oneskorenie**

Časové oneskorenie je programovateľné od 0 (bez časového oneskorenia) až do 99 minút. Dobu na druhé zadanie kódu po uplynutí nastaveného časového oneskorenia možno nastaviť na hodnotu 1 až 19 minút.

V priebehu časového oneskorenia bliká LED v 2 sekundových intervaloch. Odblokovanie zámku trezoru signalizujú striedavo LED a bzučiak v intervaloch 1 sekundy (jedno bliknutie LED, jedno pípnutie). Časové oneskorenie možno skrátiť len pri odblokovanom zámku alebo v priebehu plynutia už nastaveného časového oneskorenia.

#### **Časová penalizácia**

Pri zadávaní kódu sa po štvrtom nesprávnom zadaní kódu spustí časová penalizácia na dobu 5 minút. Počas penalizácie LED bliká v intervale 10 sek. a trezor sa nedá ovládať. Akékoľvek stlačenie tlačidla v priebehu časovej penalizácie vyvolá dlhé pípnutie. Opätovné zadanie dvoch po sebe nasledujúcich nesprávnych kódov znovu spustí časovú penalizáciu.

#### **Varovanie pred vybitím batérii**

Ak je pri aktivácii motora v zámku trezora slabá batéria(<6V) zaznie výstražné viacnásobné pípnutie.

#### **Zdroj**

Zámok trezora možno napájať z alkalickej alebo lítiovej 9 V batérie, ktorá je umiestnená pod klávesnicou.

#### **Vlastnosti auditu**

Aktuálny stav používateľa môže byť overený prostredníctvom klávesnice s funkciou 7.

Trezor uchováva posledných 5 500 operácii s časom, dátumom, používateľom a udalosťou.

Posledných 1.200 operácii možno stiahnuť pomocou Dallas kľúča funkciou 7.

Všetky operácie je možné stiahnuť priamo zo zámku do počítača pomocou zariadenia Tecnosicurezza USB.

#### **Zvukové a svetelné signály trezora.**

Dvojité pípnutie  $\overline{\phantom{a}}$  - zadaný platný kód / správna operácia Dlhé pípnutie - zadaný nesprávny kód / nesprávna operácia Dlhé pípnutie a 3 krátke pípnutia - kódu vypršala platnosť Dlhý výstražný zvuk - strata času a dátumu, treba nahrať čas a dátum. Viacnásobné pípnutie - vybitá batéria. LED bliká rýchlo – trezor čaká na zadanie dvojitého kódu. LED svieti – trezor je v programovacom režime.

#### **Odporúčania**

Dôrazne sa odporúča zmeniť manažérsky kód: **123456** v novom trezore!

Z bezpečnostných dôvodov nevyberajte kódy, ktoré sa dajú ľahko odhaliť (napr. 1 2 3 4 5 6).

Pre váš nový kód nepoužívajte žiadne osobné údaje, ako je dátum narodenia alebo iné údaje, ktoré by ľahko umožnili odhaliť kód z informácií o vašej osobe.

Aby sa zabránilo akejkoľvek možnosti, že kód získajú neoprávnené osoby, dôrazne odporúčame uložiť akékoľvek údaje a/alebo kódy na bezpečnom mieste, kde má prístup iba oprávnený vlastník.

Po zmene kódu treba zámok niekoľkokrát otestovať pri otvorených dverách trezora.

Dôrazne sa odporúča aktualizovať čas a dátum aspoň raz ročne.

### **Neotvárajte kryt zámku, inak ohrozíte jeho funkciu a záruka bude neplatná.**

### <span id="page-6-0"></span>**Otvorenie trezora štandardným používateľom**

Manažéri a používatelia môžu otvoriť zámok s časovým oneskorením, ak je to nastavené.

Zadajte platný kód . Zaznie dvojité pípnutie a zámok sa odblokuje. Otočte madlom na dverách trezora doprava ( v smere hodinových ručičiek) až na doraz. Otvorte dvere.

Ak je nastavené časové oneskorenie, zaznie pípanie a LED bliká v intervale 2 sek.

Pre zastavenie časového oneskorenia stlačte

Plynutie časového intervalu na odblokovanie zámku je signalizované pípnutím bzučiaku a blikaním LED v 1 sekundových intervaloch.

Počas časového intervalu na odblokovanie zámku zadajte druhýkrát kód (alebo kombinácie v prípade duálneho režimu). Zaznie dvojité pípnutie a zámok sa odblokuje. Otočte madlom doprava a otvorte dvere.

### <span id="page-6-1"></span> **Zatvorenie trezora štandardným používateľom**

Otvorené dvere zatvorte a otočte madlom proti smeru hodinových ručičiek doľava až na doraz. Vyskúšajte či je madlo zaistené proti otočeniu.

## <span id="page-6-2"></span> **Zmena kódu (funkcia 0)**

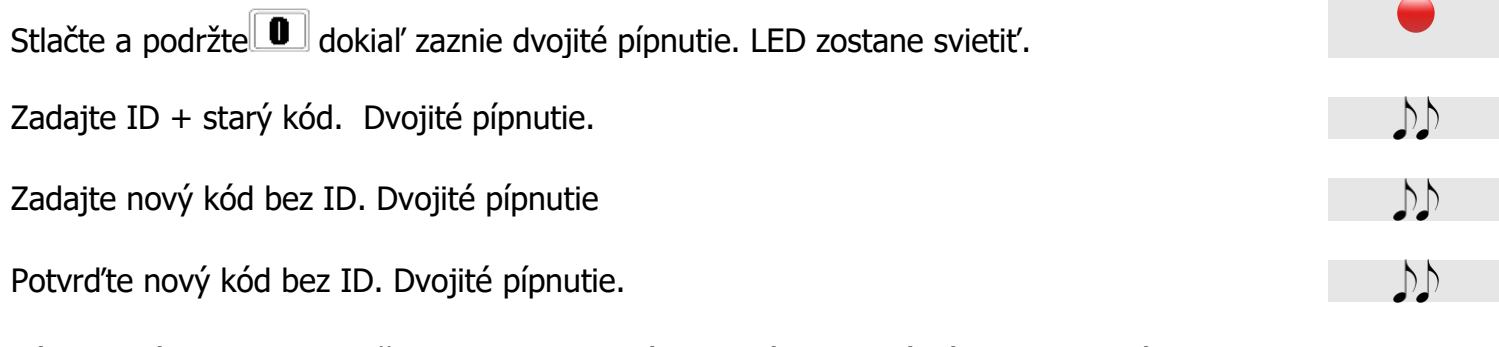

<span id="page-6-3"></span>Túto operáciu vykonajte vždy len pri otvorených dverách a nový kód niekoľkokrát otestujte pred ich zatvorením.

## **Aktivácia používateľa (funkcia 1)**

Stlačte a podržte  $\boxed{\mathbf{1}}$  pokiaľ zaznie dvojité pípnutie. LED sa zapne.

 $\mathcal{V}$ 

Me Me Me

 $\sum_{n=1}^{\infty}$ 

 $D$ 

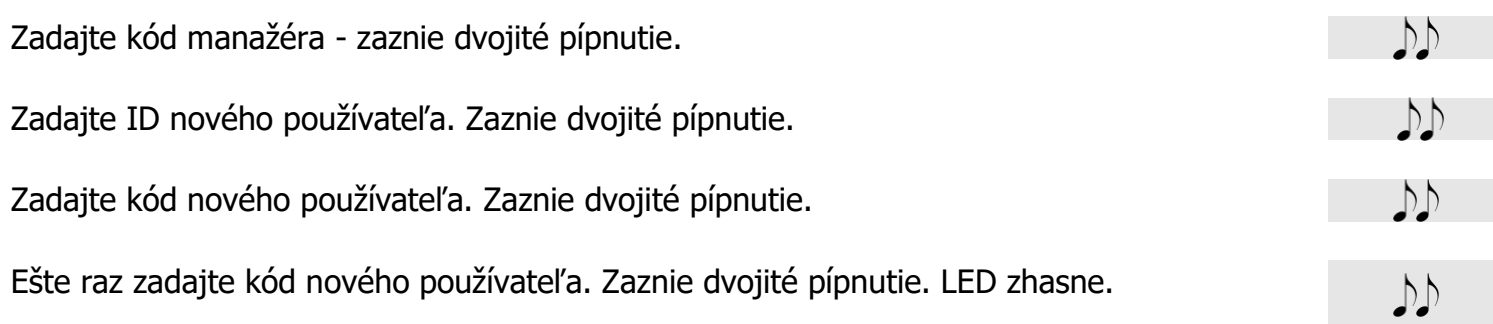

## <span id="page-7-0"></span> **Zakázanie/Povolenie používateľa (funkcia 2)**

Stlačte a podržte  $\boxed{2}$  pokiaľ zaznie dvojité pípnutie. LED sa zapne.

Zadajte Manažérsky kód. Zaznie dvojité pípnutie.

<span id="page-7-1"></span>Zadajte ID používateľa, ktorý má byť zakázaný / povolený. Zaznie dvojité pípnutie a LED zhasne.

### **Vymazanie používateľa (funkcia 3)**

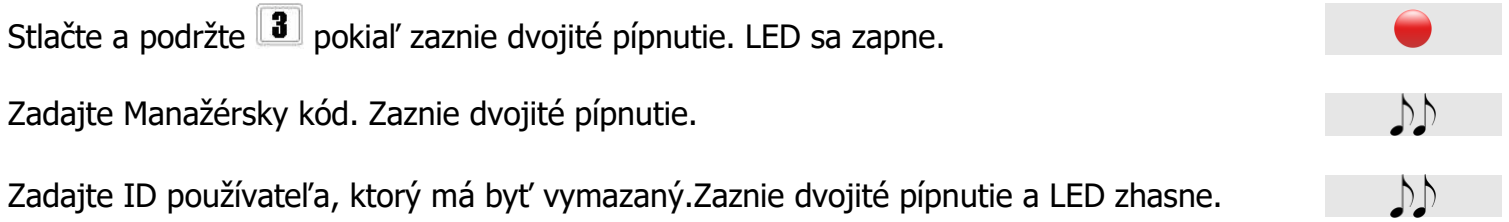

## **Test batérie (funkcia 4)**

#### <span id="page-7-2"></span>**Test batérie poskytne informáciu o sile batérie z posledného odblokovania.**

Stlačte a podržte **4** pokiaľ zaznie dvojité pípnutie.

Dvojité pípnutie - úroveň batérie je dobrá. Dlhé pípnutie - úroveň nabitia batérie je nízka.

 $D$ 

# **Test zámku / klávesnice (funkcia 5)**

<span id="page-8-0"></span>**Test zámku / klávesnice poskytuje informácie o správnej komunikácii medzi zámkom a** 

# **klávesnicou a o stave každého tlačidla.** Stlačte a podržte  $\boxed{\overline{\mathbf{5}}}$  pokiaľ zaznie dvojité pípnutie. LED sa zapne. Zadajte kavesy v poradí,  $\boxed{1}$   $\boxed{2}$   $\boxed{3}$   $\boxed{4}$   $\boxed{5}$   $\boxed{6}$   $\boxed{7}$   $\boxed{8}$   $\boxed{9}$   $\boxed{0}$   $\blacktriangleright$   $\boxed{0\kappa}$  Nakoniec sa LED vypne. **Správna funkcia** každého tlačidla sa potvrdí **dvojitým pípnutím bzučiaku**.  $D$ **Nesprávna funkcia** tlačidla spôsobí **dlhé pípnutie. Stav používateľa (funkcia 7)**

<span id="page-8-1"></span>Stlačte a podržte  $\boxed{\phantom{a}}$  pokiaľ zaznie dvojité pípnutie. LED zostane zapnuté.

Zadajte manažérsky kód. Zaznie dvojité pípnutie. Zadajte ID používateľa, ktorého stav chcete zistiť. Zaznie jeden z výstražných signálov, podľa toho, či je používateľ vytvorený alebo nie. Dvojité pípnutie - používateľ je vytvorený. Dlhé pípnutie - používateľ nie je vytvorený.

## **Audit (funkcia 7)**

<span id="page-8-2"></span>**Je možné nahrať až 5500 udalostí priamo z klávesnice do počítača pomocou zariadenia Tecnosicurezza USB-Dallas a počítačového programu:**

**Najprv aktivujte položku "Downoload" v menu programu "Pulse PRO Audit", potom zvoľte počet operácii, ktoré chcete nahrať a stlačte tlačidlo "Download". Potom:**

Stlačte a podržte  $\mathbf{I}$  pokiaľ zaznie dvojité pípnutie. LED zostane zapnuté.

Zadajte manažérsky kód. Zaznie dvojité pípnutie.

 $D$ 

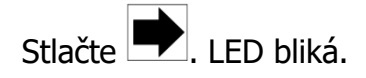

Uchopte USB-Dallas zariadenie a podržte ho v čítačke. Koncovka zariadenia sa prichytí v čítačke – môžte ju pustiť. "Audit software" začne sťahovať protokol.

Pri preberaní súboru LED bliká. Ked je preberanie dokončené LED sa vypne.

# **Časové oneskorenie (funkcia 9)**

<span id="page-9-0"></span>**Časové oneskorenie sa môže zvýšiť kedykoľvek. Aby sa dalo nastaviť nižšie časové oneskorenie ako je aktuálne, zámok musí byť odblokovaný. Ak je zámok zablokovaný, začne sa odpočítavanie časového oneskorenia až po ukončení procedúry a nové hodnoty sa uložia až na konci.**

Stlačte a podržte **9** pokiaľ zaznie dvojité pípnutie. LED zostane zapnuté.

Zadajte manžérsky kód. Zaznie dvojité pípnutie.

Zadajte hodnoty od 00 do 99 minút pre dĺžku časového oneskorenia (00 = vypnuté).

Zadajte hodnoty od 01 do 19 minút pre trvanie "Doby na druhé zadanie kódu po uplynutí nastaveného časového oneskorenia" (tzv. "open window" ). Zaznie dvojité pípnutie.

Znova zadajte hodnoty od 00 do 99 minút pre dĺžku časového oneskorenia (00 = vypnuté) kvôli potvrdeniu.

Znova zadajte hodnoty od 01 do 19 minút pre trvanie "Doby na druhé zadanie kódu po uplynutí nastaveného časového oneskorenia" ( "open window" ). Zaznie dvojité pípnutie a LED zhasne.

### **Nastavenie času**

#### <span id="page-9-1"></span>**Dôrazne sa odporúča aktualizovať čas a dátum aspoň raz ročne.**

Stlačte a podržte **politika** pokiaľ zaznie dvojité pípnutie.

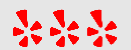

Me Me Me

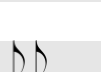

- 
- DD

DD

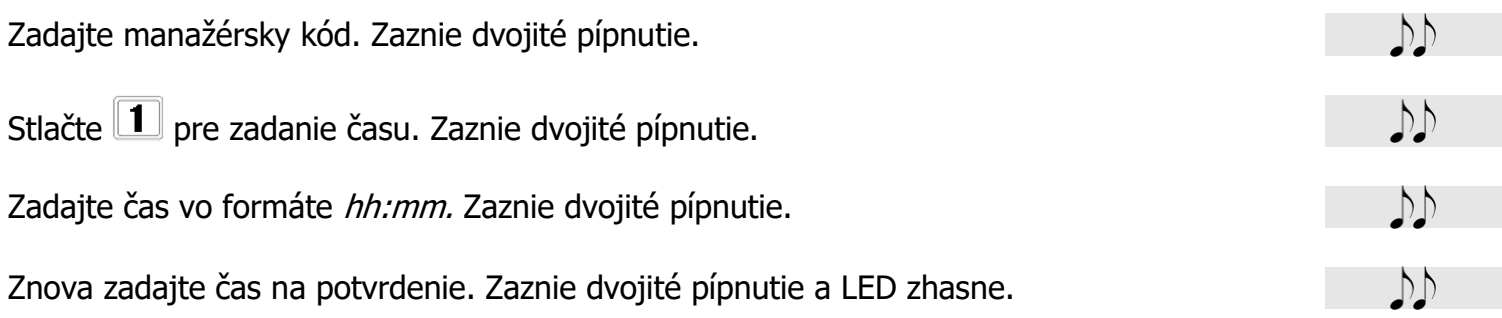

### **Nastavenie dátumu**

<span id="page-10-0"></span>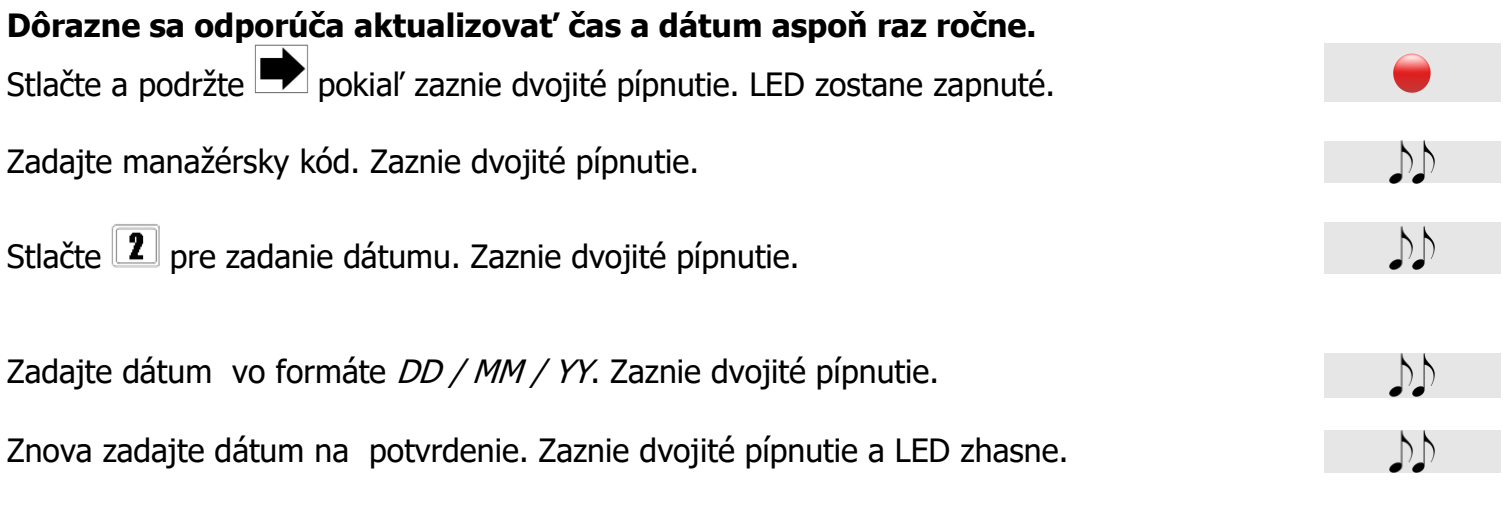

# <span id="page-10-1"></span>**Záverečné upozornenia**

### <span id="page-10-2"></span>**Režim Reset (funkcia resetovacieho boxu)**

**Resetovanie systému sa dá vykonať pomocou resetovacieho boxu. Reset box umožňuje vrátiť sa do Režimu prvotného nastavenia a tým obnoviť všetky nastavenia na továrenské hodnoty.**

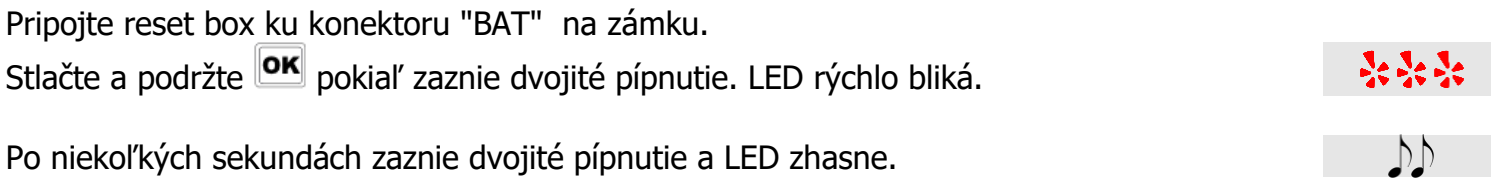

### <span id="page-11-0"></span>**Núdzové otvorenie trezora mechanickým kľúčom**

#### **V prípade vybitia batérií, alebo poruchy elektroniky zámku je možné dvere trezora otvoriť mechanickým kľúčom**.

Mechanický kľúč zasuňte do otvoru vo dverách trezora a otočte ním nadoraz v smere hodinových ručičiek. Otočte madlom v smere hodinových ručičiek a otvorte dvere trezora.

Kľúče si uložte na bezpečnom mieste- nedostupnom nepovolaným osobám.

#### **Kľúče nikdy neskladujte v trezore!**

### **Alarm pri nezaistenom trezore**

Keď zostane trezor **otvorený mechanickým kľúčom**, alebo madlo dverí zostane zostane otočené v **otvorenej polohe**- v smere hodinových ručičiek**, po 5 minútach** sa spustí alarmpípanie a blikanie LED. Je to upozornenie, že trezor **nie je zabezpečený** a môže do neho vniknúť **nepovolaná osoba**.

Snažte sa tento alarm urýchlene zastaviť. Zavrite dvere trezora a otočte madlom proti smeru hodinových ručičiek, poprípade zamknite dvere mechanickým kľúčom, ak boli predtým odomknuté.

**Okrem možnosti, že do trezora vnikne nepovolaná osoba, alarm spôsobuje aj veľmi silné vybíjanie batérie, ( až 30 násobné oproti kľudovému stavu)!!!!!!!!**